## Drupal

- WPLUG
- General User Meeting
- January 9, 2010

## Who am I

- Bob McFarland
- [rm08@alumni.cmu.edu](mailto:rm08@alumni.cmu.edu)

### –CMU BS EE 1970

- <http://www.oasiscoffee.org/>
- <http://www.zioncc.us/>

## Drupal

What is Drupal? Main Competitors **Requirements Structure** Installation

# What is Drupal?

- Content Management System
	- Why use a CMS?
	- Why use Drupal?
		- Open source
		- Builds dynamic web sites

# What is Drupal?

- Written in PHP
- Allows multiple web sites using the same Drupal installation

## Main Competitors

- Joomla
- WordPress

## System Requirements

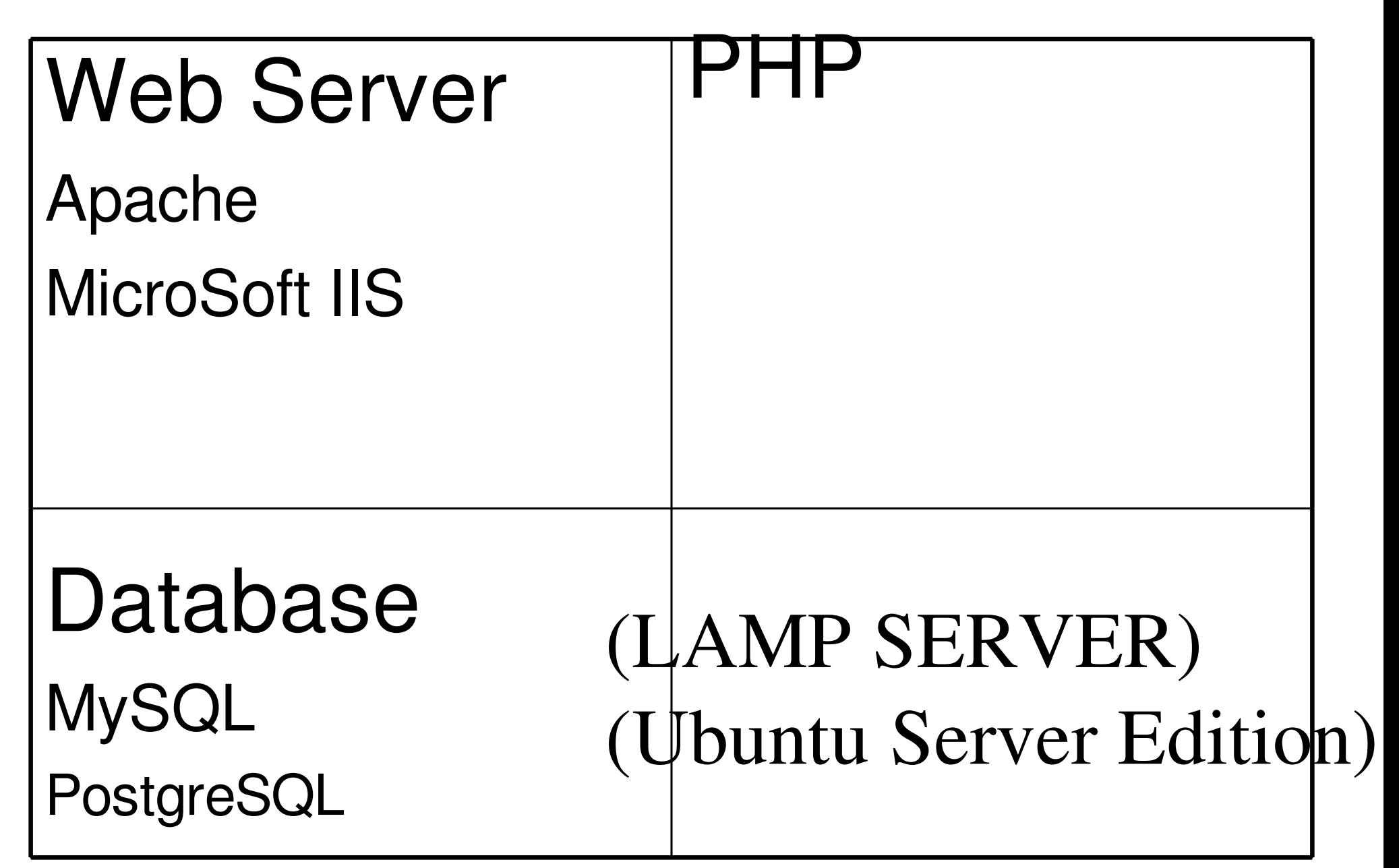

## Structure

- •Node
- •Module
- •Theme
	- •Defines what regions are displayed on each page
- •Block
- •Page
- •Story

## Structure

- Block
- Page
- Story
- Region
	- –Sidebar, Header, Footer, **Content**

## Structure

- Users
	- User or Admin Created
	- User/1 SuperUser
- Roles
	- Anonymous User (Default with Drupal)
	- Authenticated User (Default with Drupal)
	- Site Manager has all permissions
	- Editor create and edit content
- User Permissions

## Basic Data Flow

- Your browser requests a web page
- The server finds the requested page and passes it to PHP
- The PHP program contains code to extract information from the database and piece together an HTML script
- The HTML script is sent to your browser

## Installation

- [•http://drupal.org/getting-started/install](http://drupal.org/getting-started/install) [•http://drupal.org/project/drupal](http://drupal.org/project/drupal)
- •http://acquia.com/
	- •Drupal core modules plus
		- •Calendar module
		- •CCK custom content types
		- •Views module customized database queries
- •Run the install script

#### Starting with Drupal

WPLUG GUM Saturday, Jan 9, 2010

#### Start with Familiar Ubuntu Desktop

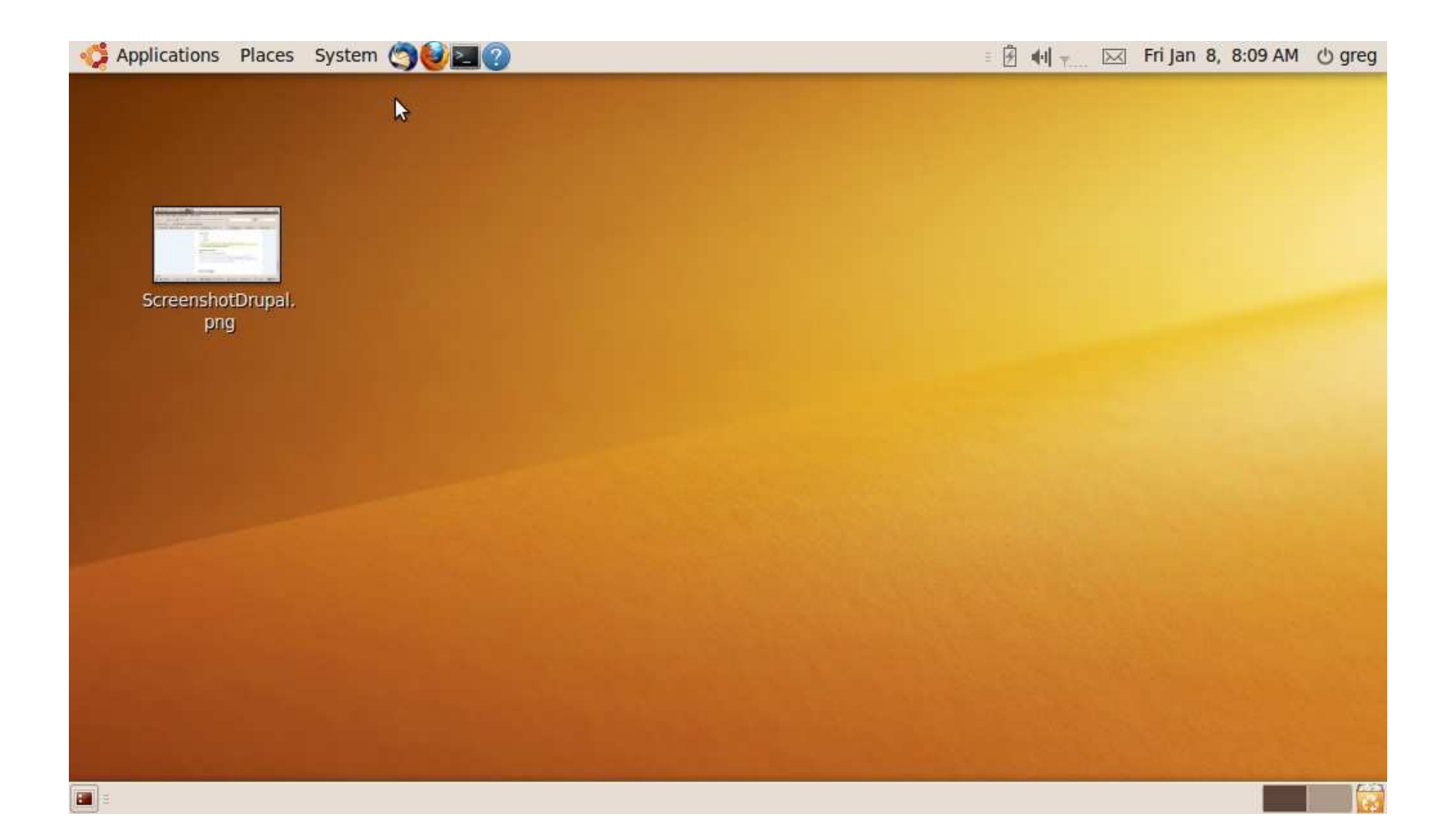

## Launch Synaptic

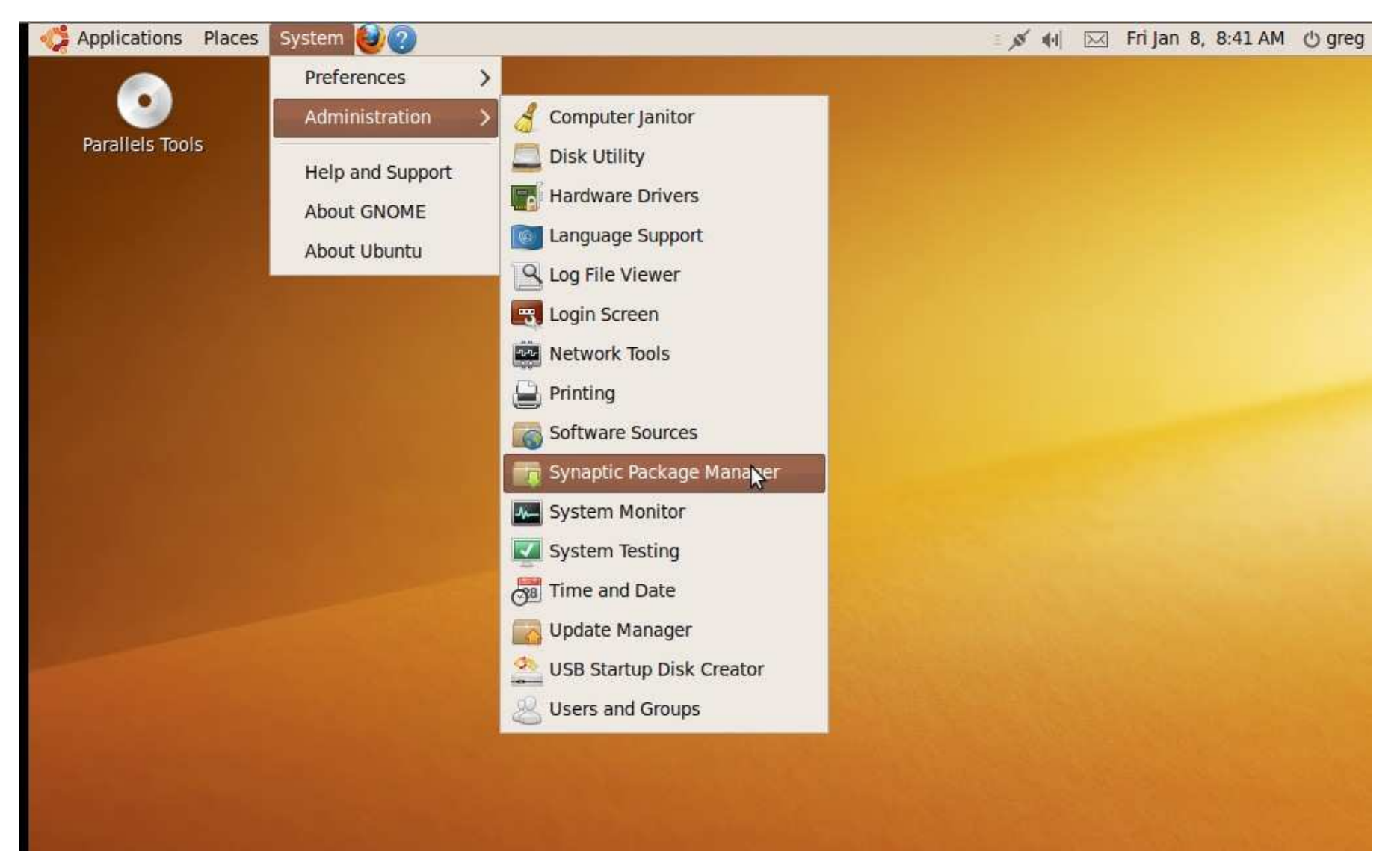

#### Don't Use Normal Synaptic Procedure It took me a month to recover

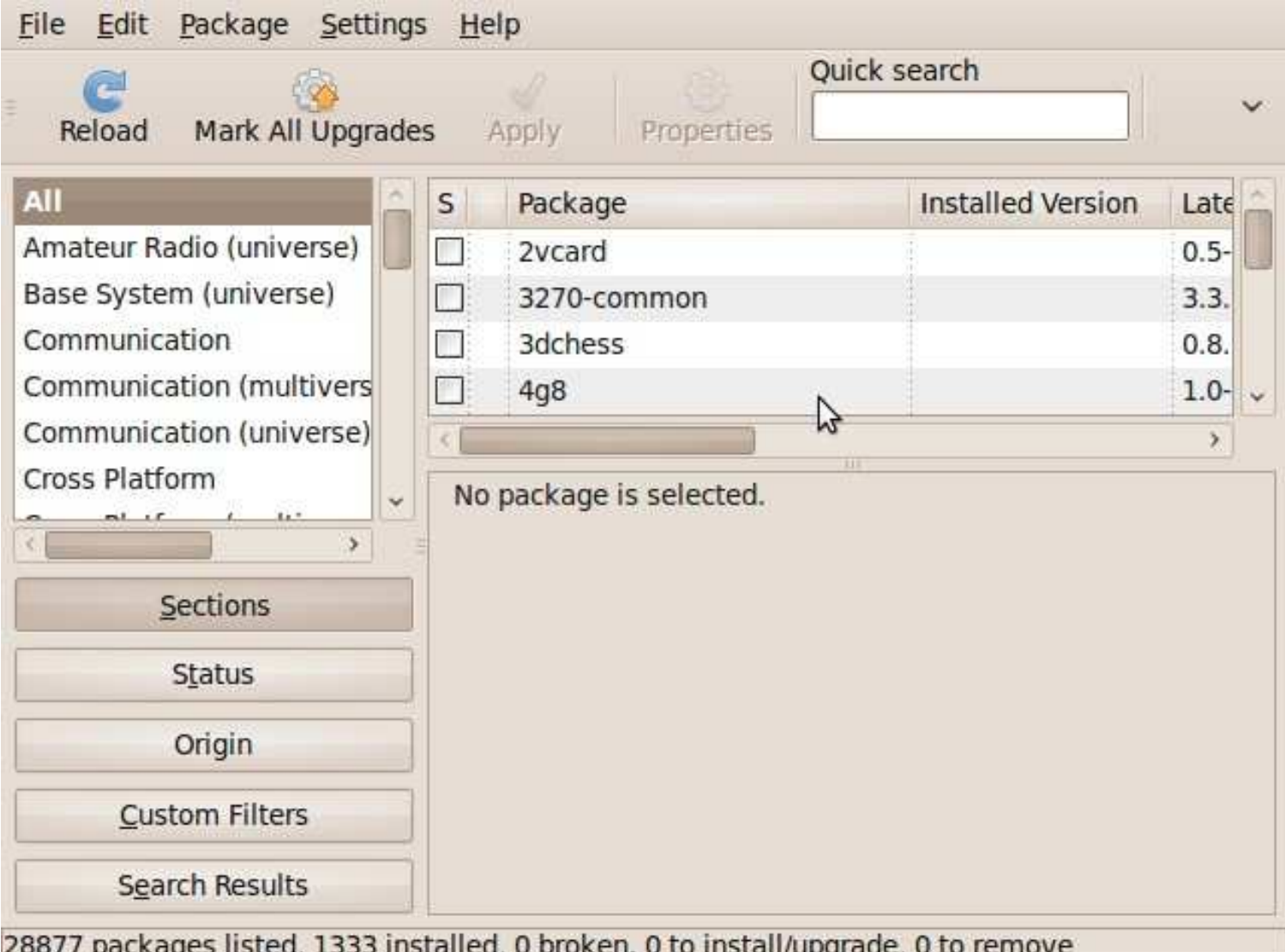

#### Use Mark Packages by Task On Edit Menu

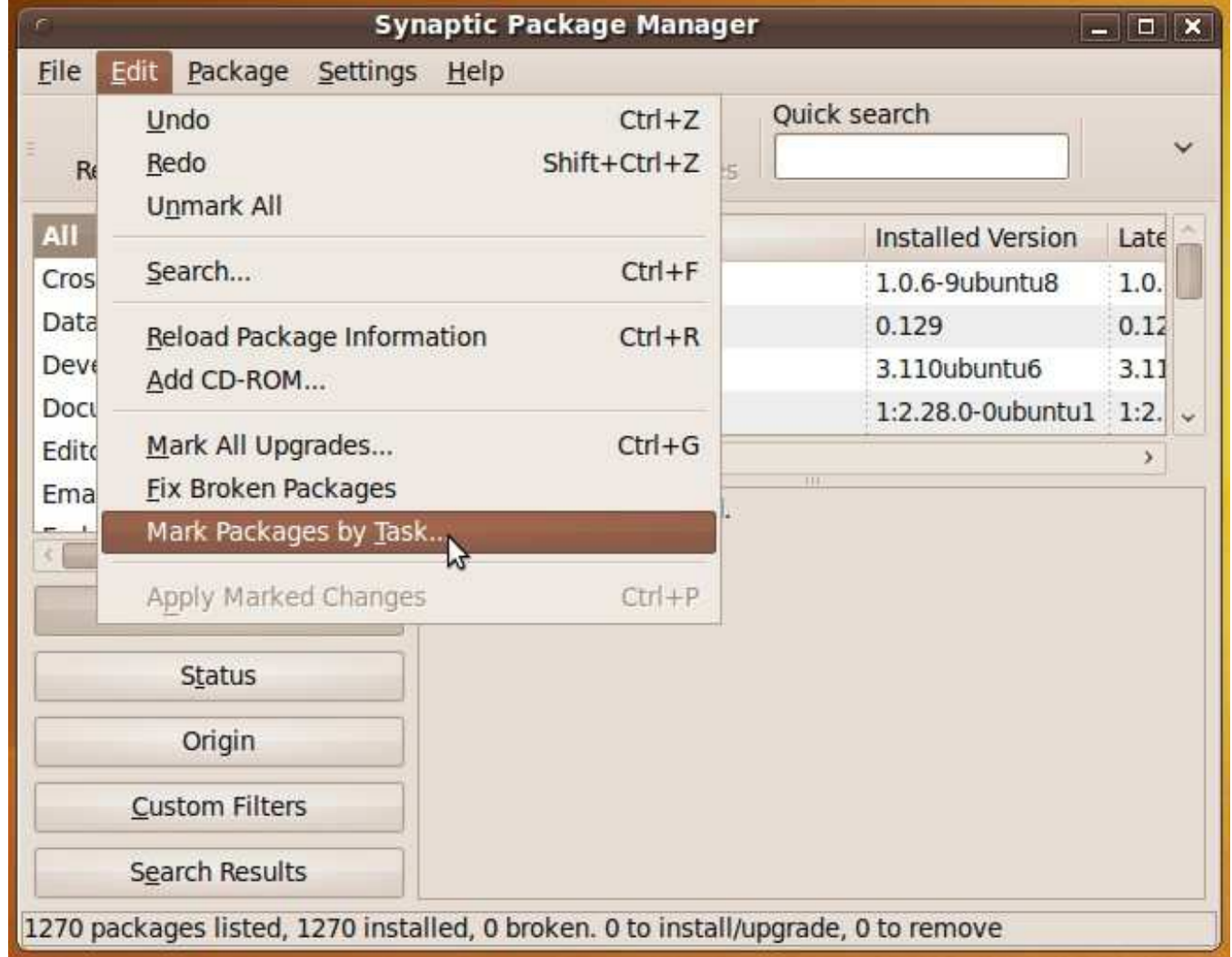

### Select LAMP Server

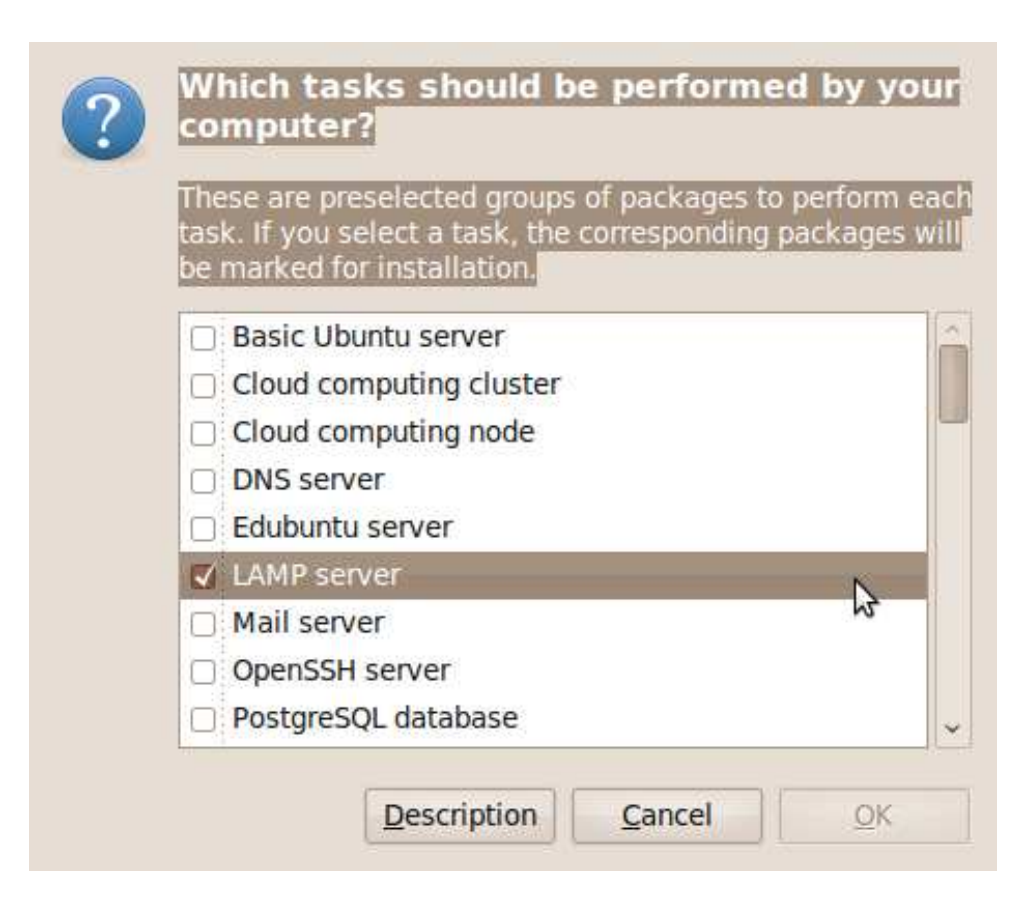

#### LAMP install creates /var/www folder to store web files, starting with index.html. Added a folder here for drupal.

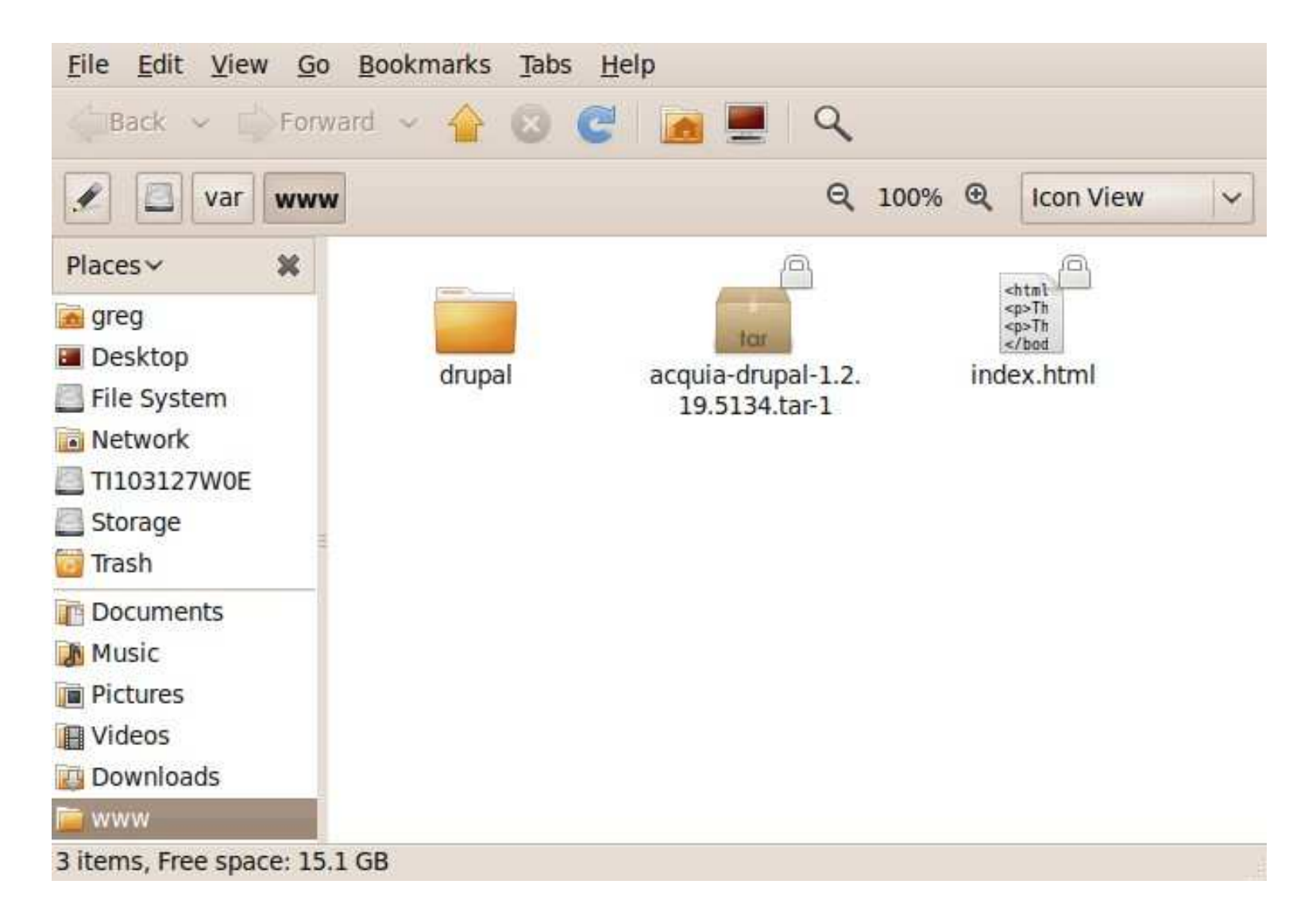

#### With Proper Install,<http://localhost>will display dummy page.

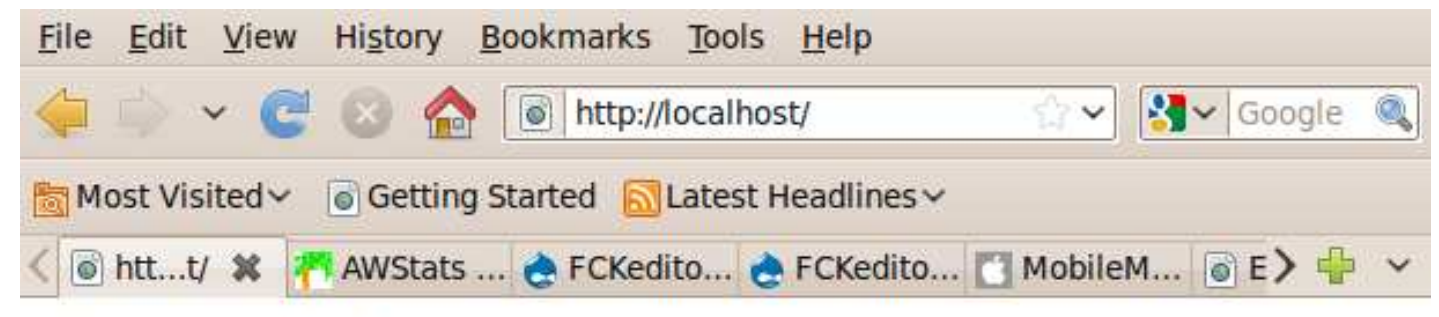

#### It works!

This is the default web page for this server.

The web server software is running but no content has been added, yet.

#### After installing phpadmin from Synaptic, browse to<http://localhost/phpmyadmin>to create db

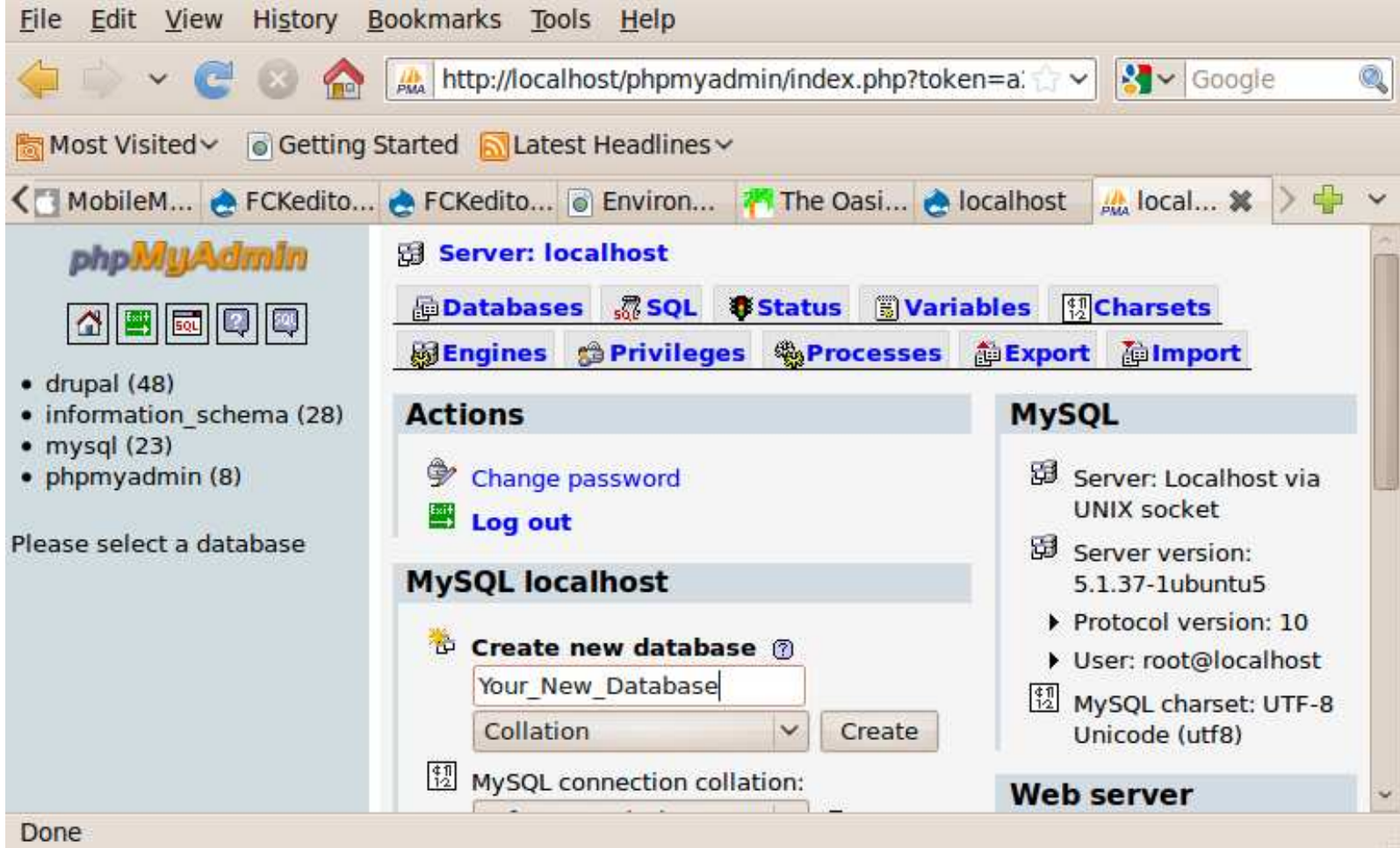

### Easy to Install

Browse to new folder and Drupal installation starts automatically

#### Acquia Drupal Installation

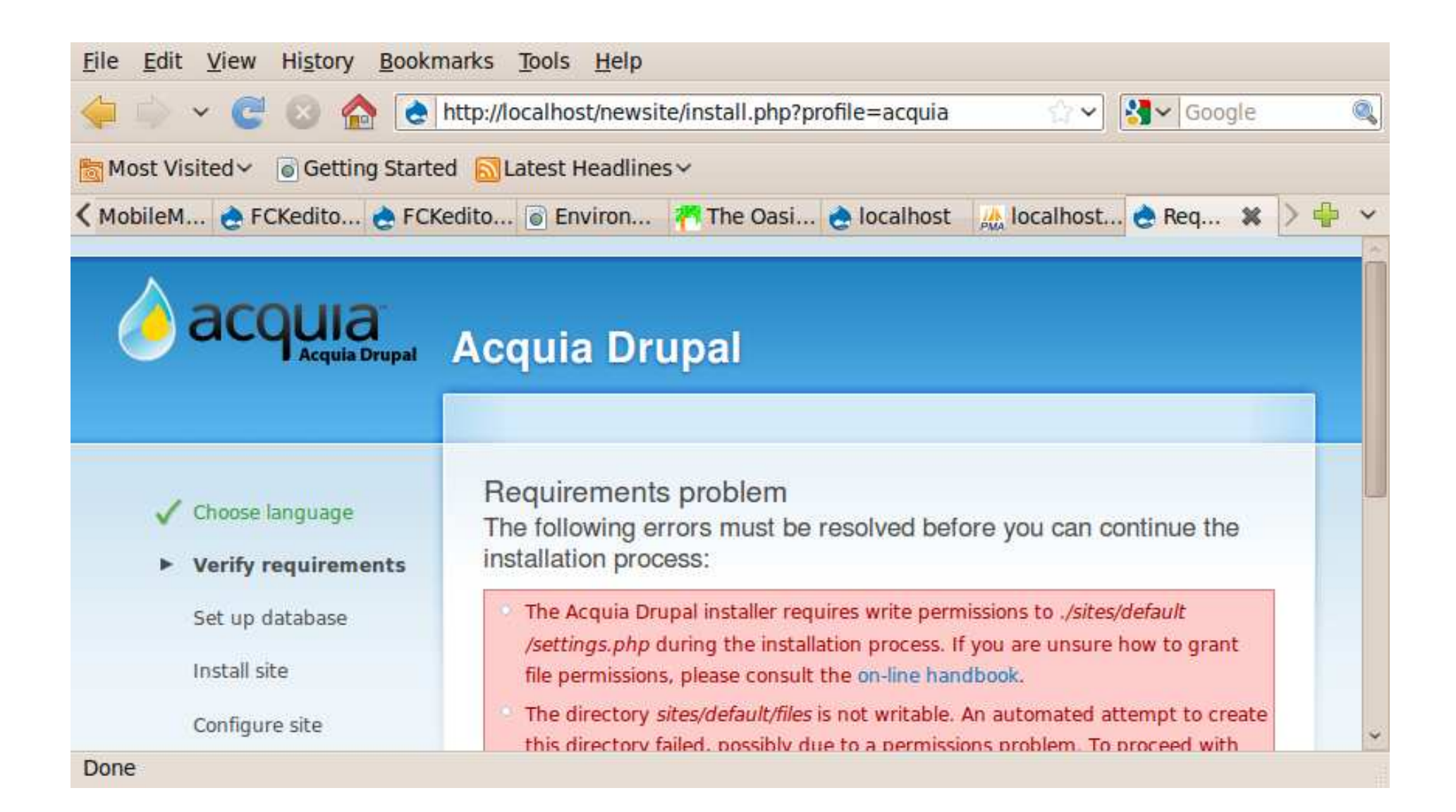

#### Error Cleared

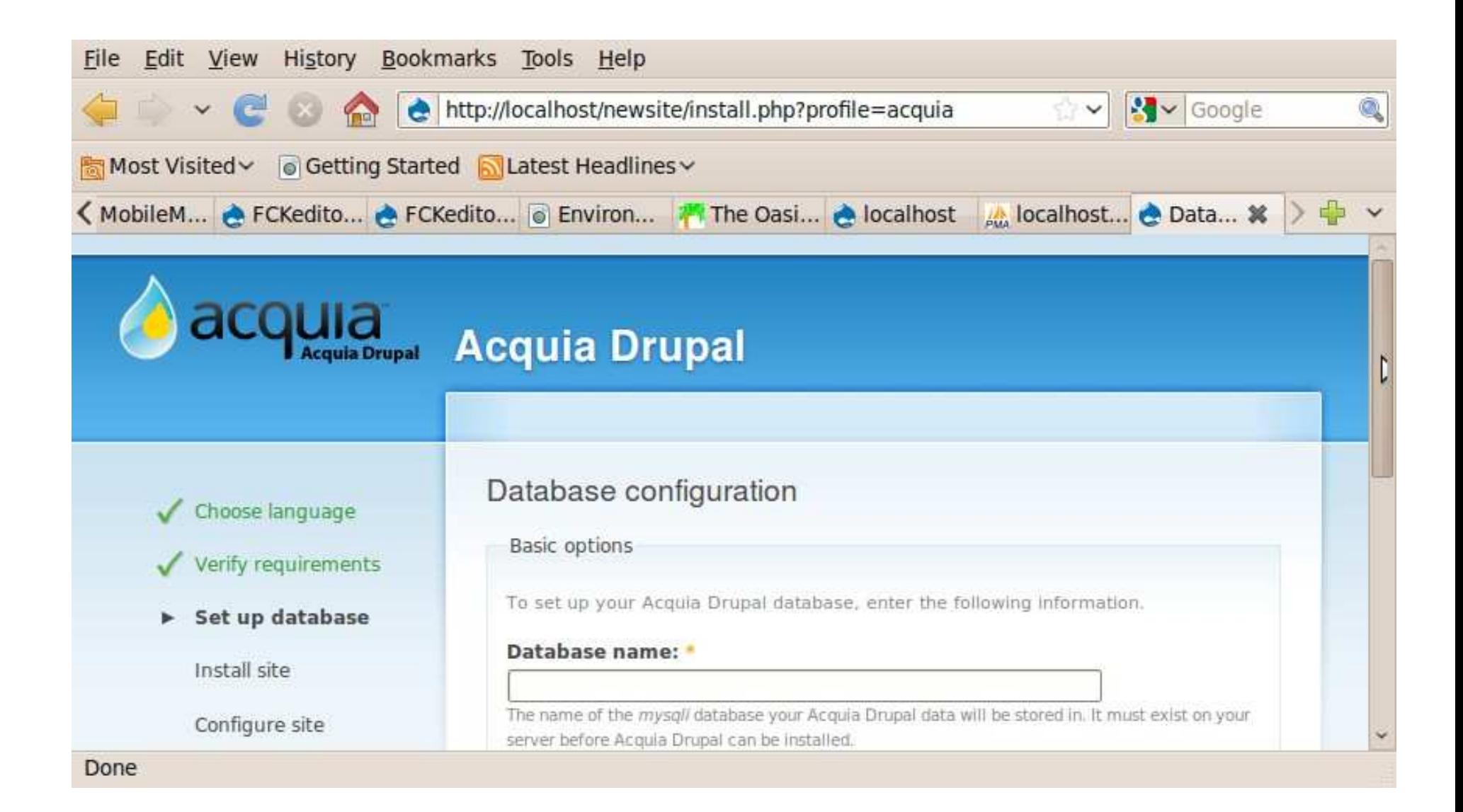

### Enter New db in Install

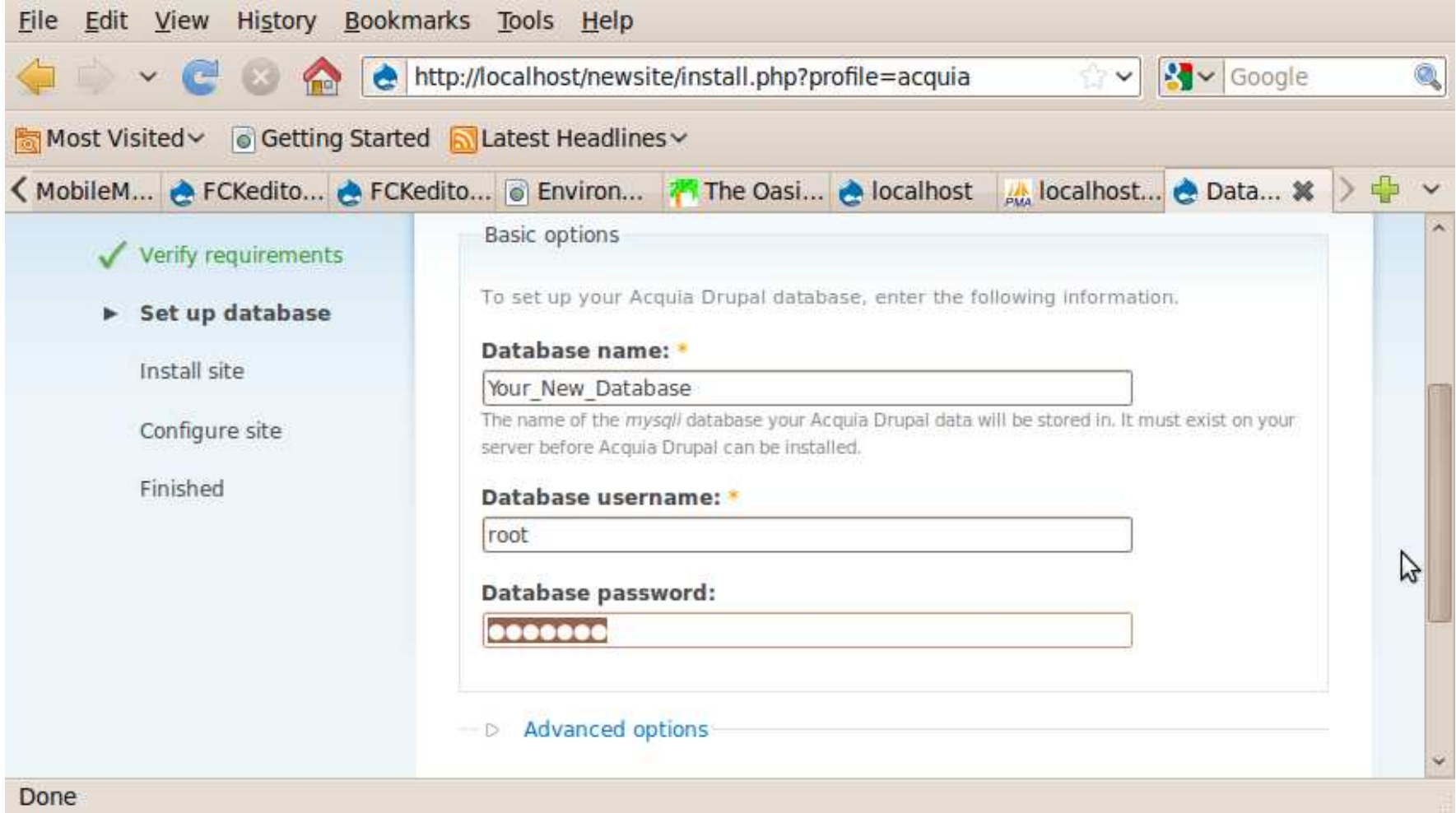

## Drupal Installs Easily

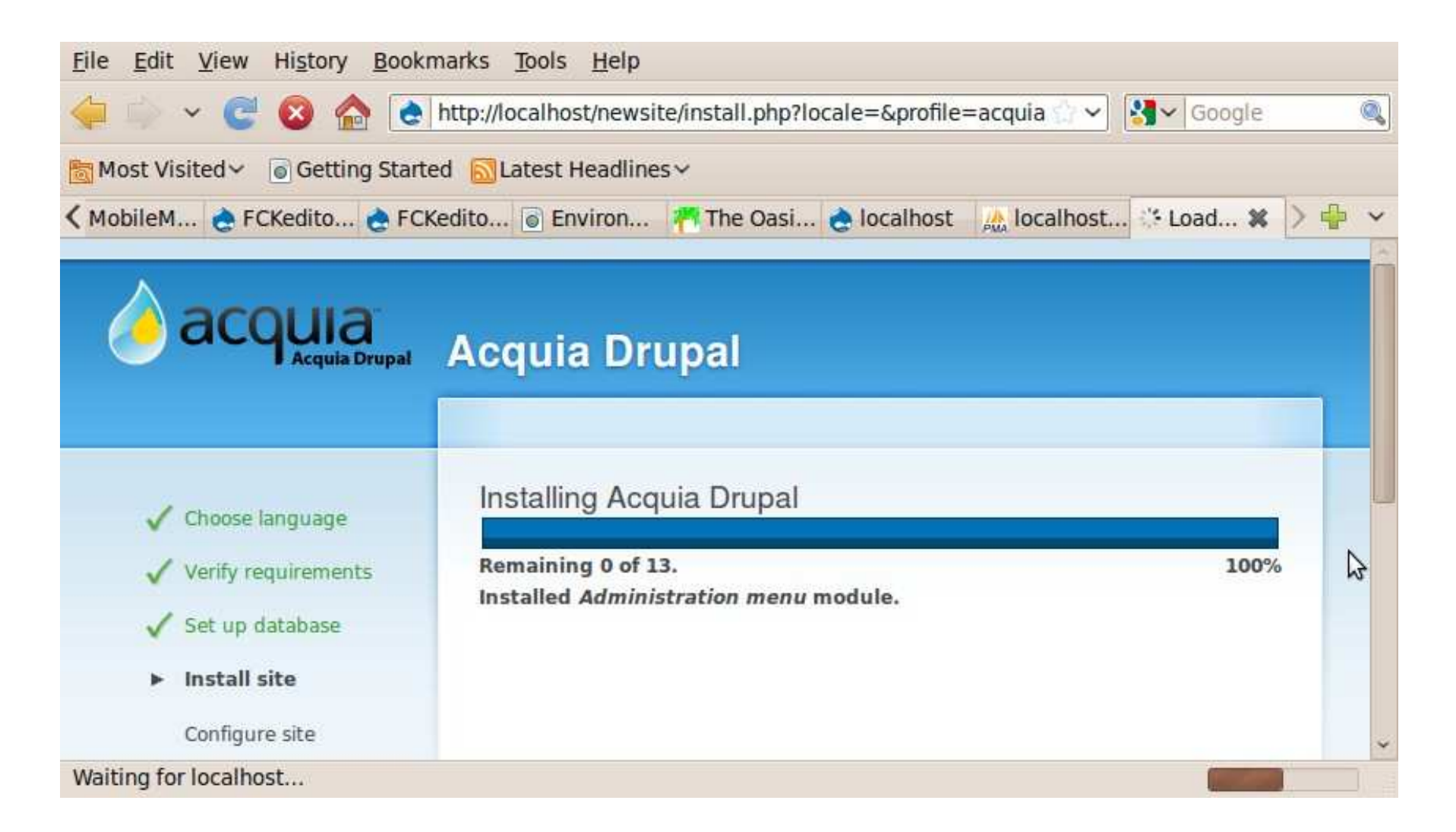

## Complete short config

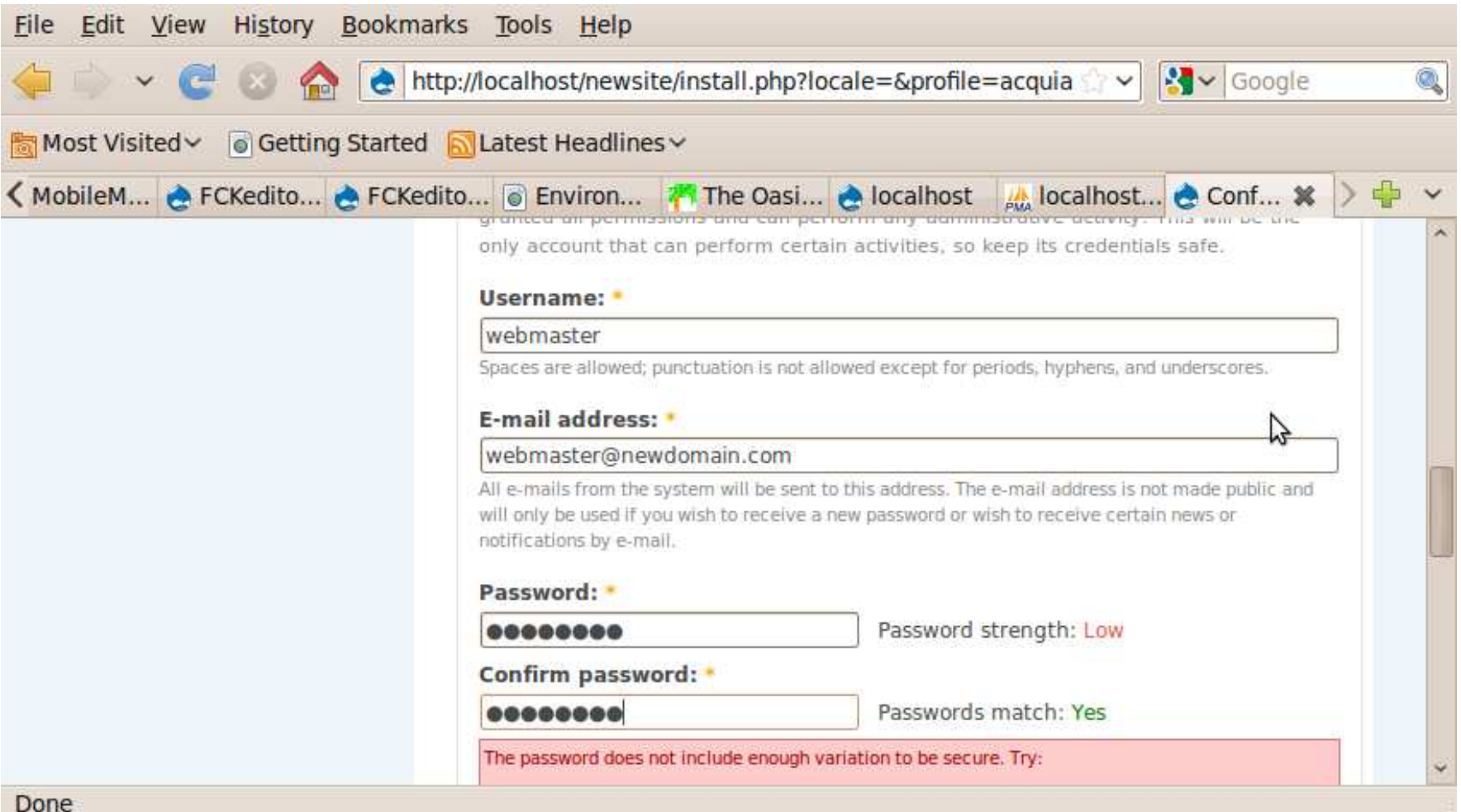

### Completion Notice

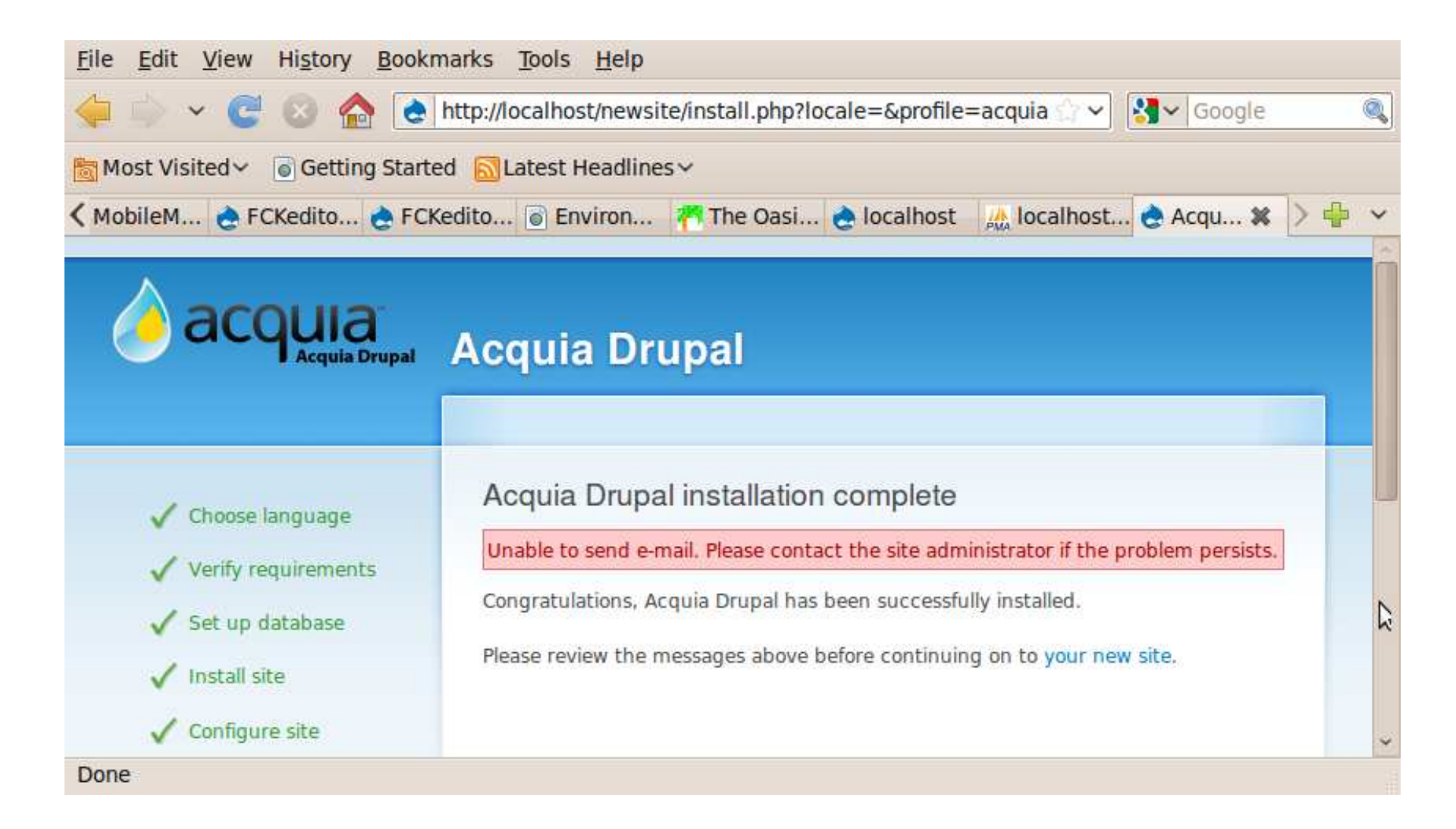

#### New Site with User 1 logged in.

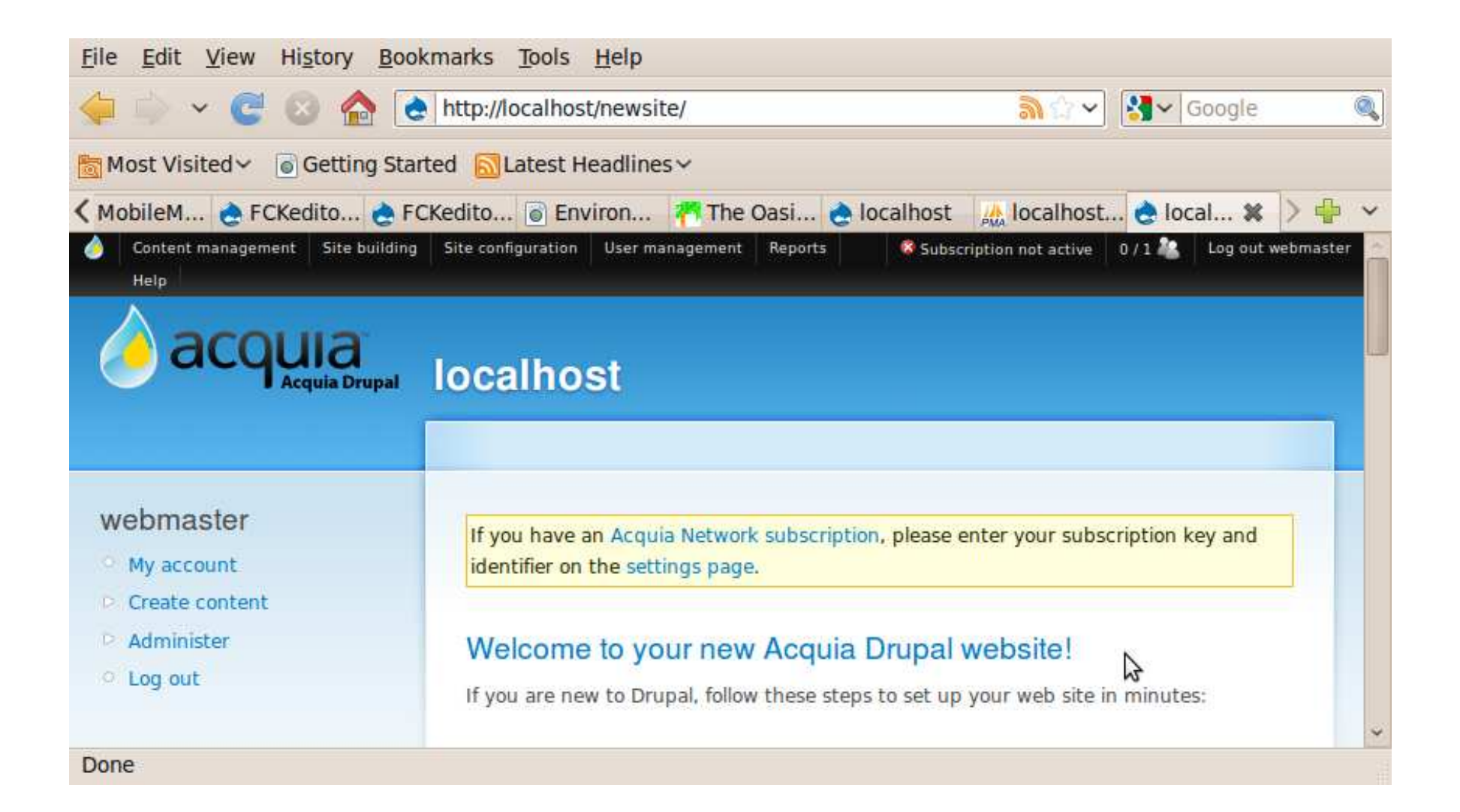

#### Click on Administer to Access all the magic - See Modules and Themes

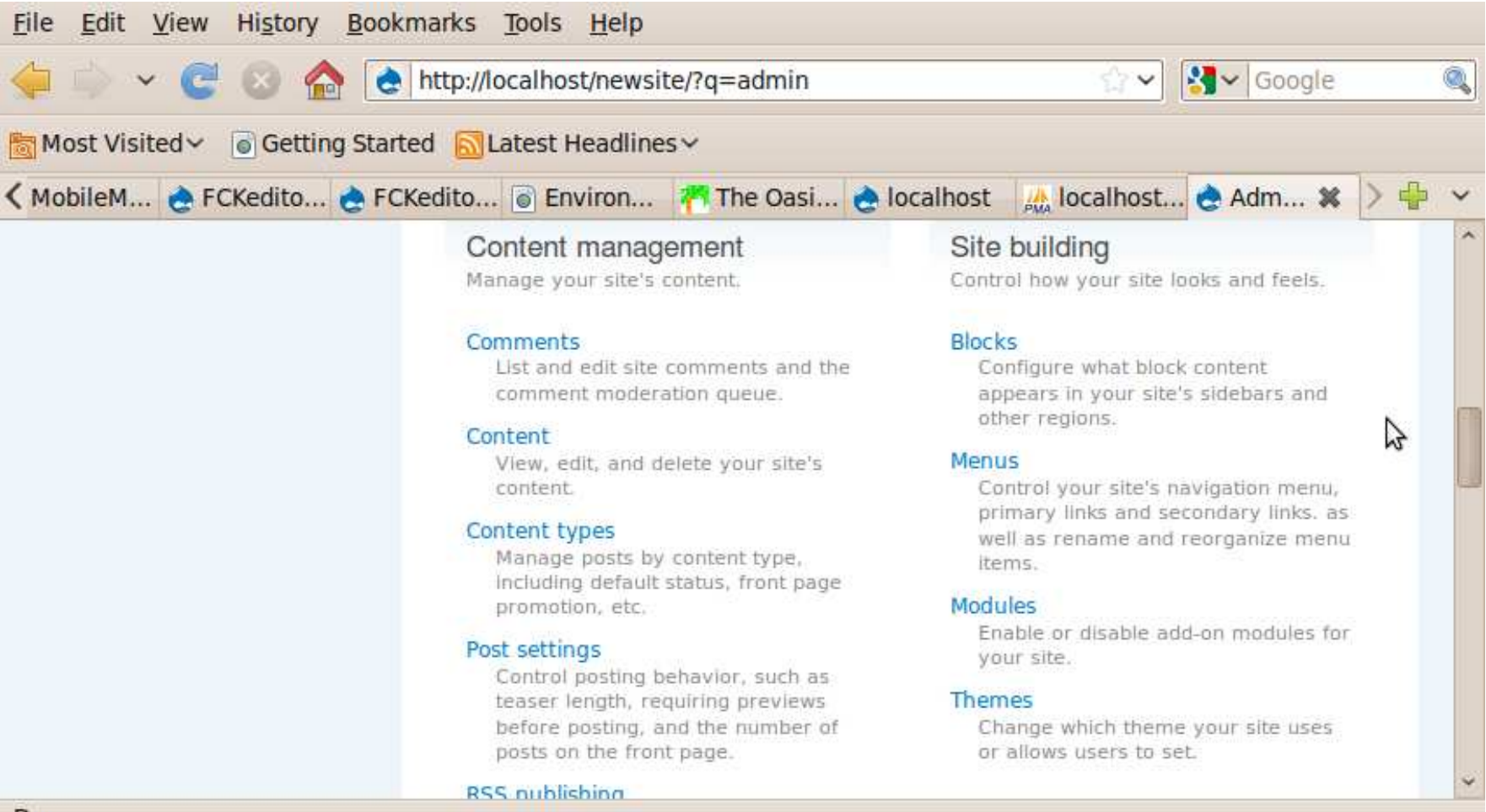

Done

#### **Discussion**

• Who has comments?